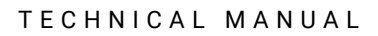

Promega

# **PowerPlex® 5C Matrix Standard**

Instructions for Use of Product **DG4850**

# **PowerPlex® 5C Matrix Standard**

**All technical literature is available at: www.promega.com/protocols/ Visit the web site to verify that you are using the most current version of this Technical Manual. E-mail Promega Technical Services if you have questions on use of this system:genetic@promega.com**

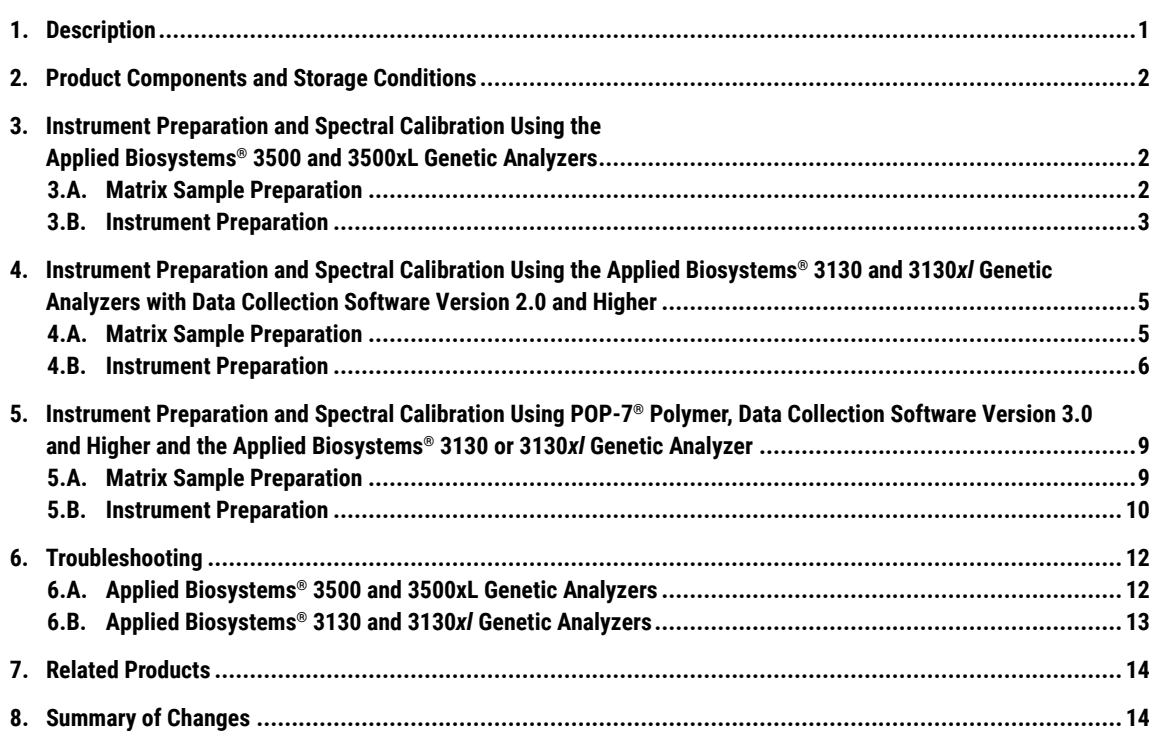

# **1. Description**

Proper generation of a spectral calibration file is critical to evaluate multicolor STR data on multicapillary electrophoresis instruments. The PowerPlex® 5C Matrix Standard<sup>(a)</sup> consists of DNA fragments labeled with five different fluorescent dyes (fluorescein, JOE, TMR-ET, CXR-ET and WEN) in one tube. The spectral calibration is performed using the G5 dye set. Once generated, the spectral calibration file is applied during sample detection to calculate the spectral overlap and separate the raw fluorescent signals into individual dye signals. The PowerPlex® 5C Matrix Standard can be used with any of the 5-dye Promega STR amplification systems.

A spectral calibration must be generated for each individual instrument. A new matrix should be run after major maintenance on the system, such as changing the laser, calibrating or replacing the CCD camera or changing the polymer type or capillary array. We also recommend that you generate a new matrix after the instrument is moved to a new location. In some instances, a software upgrade may necessitate generation of a new matrix. Individual laboratories should determine the frequency of matrix generation.

Protocols to operate the fluorescence-detection instruments should be obtained from the manufacturer.

<span id="page-2-0"></span>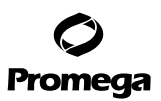

### **2. Product Components and Storage Conditions**

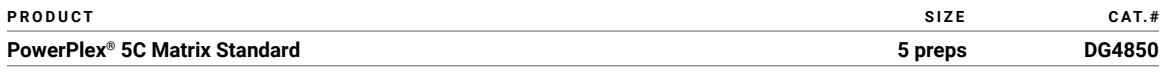

Not For Medical Diagnostic Use. Includes:

150µl 5C Matrix Mix

• 5 × 200μl Matrix Dilution Buffer

**Storage Conditions:** Upon receipt, store all components at –30°C to –10°C in a nonfrost-free freezer, protected from light. Do not store reagents in the freezer door, where the temperature can fluctuate. After the first use, store the PowerPlex® 5C Matrix Standard components at +2°C to +10°C, protected from light. We strongly recommend that you store the PowerPlex<sup>®</sup> 5C Matrix Standard with the post-amplification reagents. The PowerPlex® 5C Matrix Standard is light-sensitive; dilute the 5C Matrix Mix in Matrix Dilution Buffer in the provided amber tube. Store the diluted 5C Matrix Mix at +2°C to +10°C for up to 1 week.

*!*

Do not refreeze the PowerPlex® 5C Matrix Standards components.

### **3. Instrument Preparation and Spectral Calibration Using the Applied Biosystems® 3500 and 3500xL Genetic Analyzers**

#### **Materials to Be Supplied by the User**

- centrifuge compatible with 96-well plates
- aerosol-resistant pipette tips
- 3500/3500xL capillary array, 36cm
- performance optimized polymer 4 (POP-4®) for the 3500 or 3500xL
- anode buffer container with 1X running buffer
- cathode buffer container with 1X running buffer
- MicroAmp® optical 96-well plate and septa
- Hi-Di™ formamide (Applied Biosystems Cat.# 4311320)

For additional information on performing spectral calibration, refer to the *Applied Biosystems*® *3500/3500xL Genetic Analyzer User Guide*.

The quality of formamide is critical. Use Hi-Di™ formamide. Freeze formamide in aliquots at –20°C. Multiple freeze-thaw cycles or long-term storage at 4°C can cause breakdown of formamide. Poor-quality formamide can contain ions that compete with DNA during injection, which results in lower peak heights and reduced sensitivity. A longer injection time may not increase the signal.

*!*

*!*

Formamide is an irritant and a teratogen; avoid inhalation and contact with skin. Read the warning label, and take appropriate precautions when handling this substance. Always wear gloves and safety glasses when working with formamide.

### **3.A. Matrix Sample Preparation**

1. At the first use, thaw the 5C Matrix Mix and Matrix Dilution Buffer completely. After the first use, store the reagents at +2°C to +10°C, protected from light.

**<sup>2</sup>** Promega Corporation · 2800 Woods Hollow Road · Madison, WI 53711-5399 USA · Toll Free in USA 800-356-9526 · 608-274-4330 · Fax 608-277-2516 TMD049 · Revised 10/23 **www.promega.com**

- <span id="page-3-0"></span>2. Vortex the 5C Matrix Mix for 10–15 seconds prior to use. Add 10µl of 5C Matrix Mix to one tube of Matrix Dilution Buffer. Vortex for 10–15 seconds. Note the date of dilution on the tube. **Note:** The diluted 5C Matrix Mix can be stored for up to 1 week at +2°C to +10°C.
- 3. Add 10µl of the diluted 5C Matrix Mix prepared in Step 2 to 500µl of Hi-Di™ formamide. Vortex for 10–15 seconds.
- 4. For the Applied Biosystems® 3500xL Genetic Analyzer, 24 wells are used for spectral calibration on 24 capillaries (wells A1 through H3 of a 96-well plate). Add 15μl of 5C Matrix Mix with formamide prepared in Step 3 to each of the 24 wells. After placing the septa on the plate, briefly centrifuge the plate to remove any air bubbles.

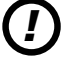

*!*

Do not heat denature.

For the Applied Biosystems® 3500 Genetic Analyzer, 8 wells are used for spectral calibration on 8 capillaries (wells A1 through H1 of a 96-well plate). Add 15μl of 5C Matrix Mix with formamide prepared in Step 3 to each of the eight wells.After placing the septa on the plate, briefly centrifuge the plate to remove any air bubbles. Do not heat denature.

5. Place the plate in the 3500 series 96-well standard plate base, and cover with the plate retainer. Do not start the spectral calibration run until the oven is preheated to 60°C.

# **3.B. Instrument Preparation**

We have found that the use of fresh polymer and a new capillary array results in an optimal spectral calibration.

Representative data are shown in Figure 1.

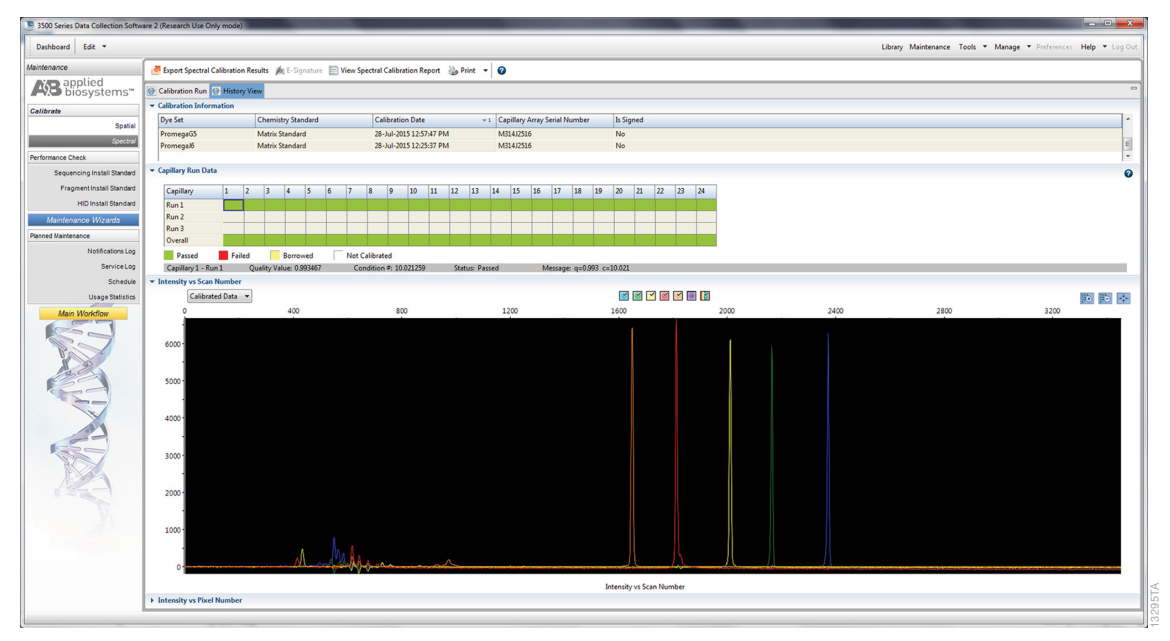

**F igure 1. Representative data for the PowerPlex® 5C Matrix Standard on the Applied Biosystems® 3500xL Genetic Analyzer using POP-4® polymer and Data Collection Software Version 2.0.**

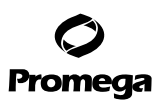

#### **3.B. Instrument Preparation (continued)**

- 1. Set the oven temperature to 60°C, and then select the **Start Pre-Heat** icon at least 30 minutes prior to the first injection to preheat the oven.
- 2. To perform a spectral calibration for the Promega 5-dye STR amplification systems, a new dye set should be created. If a new dye set was created previously, proceed to Step 2.c.
	- a. To create the new dye set, navigate to the Library, highlight "Dye Sets" and select **Create**.
	- b. The 'Create New Dye Set' window will appear (Figure 2). Name the Dye Set (e.g., Promega G5), select **Matrix Standard** for the Chemistry and select **G5 Template** for the Dye Set Template. Under Parameters, change the After Scan number to 800 from the default number of 500. Select **Save**.

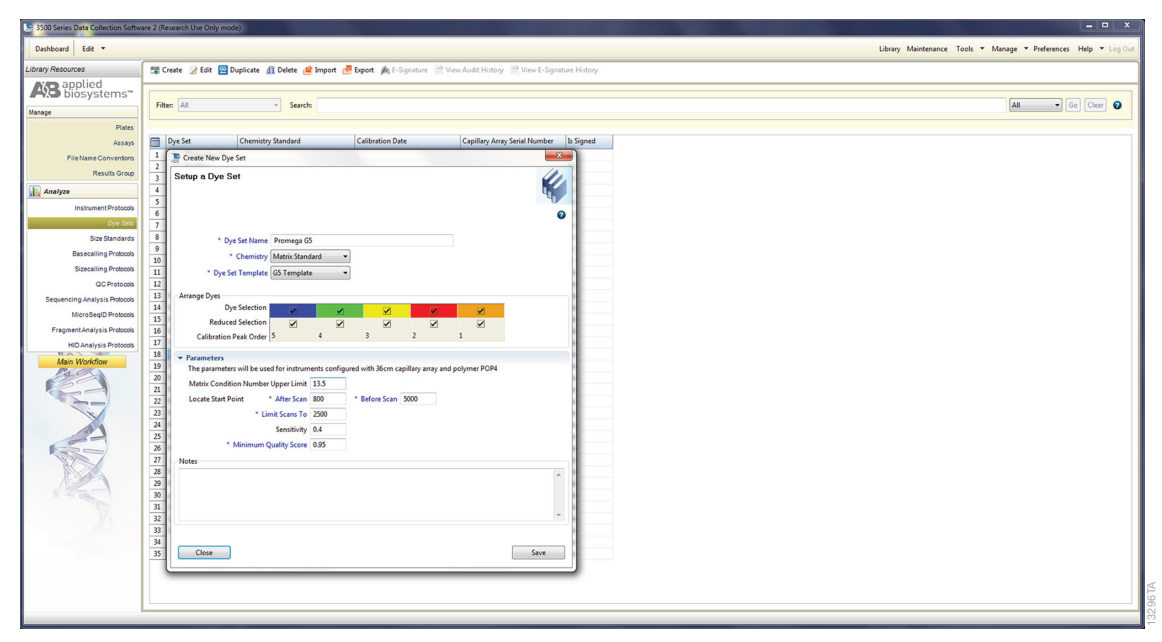

 **Figure 2. The Create New Dye Set window.**

- c. To perform the spectral calibration, go to the 'Maintenance' tab, select **Spectral** and, under the 'Calibration Run' tab, choose the appropriate fields: Choose **Matrix Standard** from the Chemistry Standard drop-down menu and the new Promega 5C dye set (e.g., Promega G5) created in Step 2.b from the Dye Set drop-down menu.
- d. Select **Start Run**.

**<sup>4</sup>** Promega Corporation · 2800 Woods Hollow Road · Madison, WI 53711-5399 USA · Toll Free in USA 800-356-9526 · 608-274-4330 · Fax 608-277-2516 TMD049 · Revised 10/23 **www.promega.com**

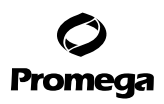

<span id="page-5-0"></span>3. If fewer than the recommended number of capillaries pass, the spectral calibration run may be repeated automatically up to three times. Upon completion of the spectral calibration, check the quality of the spectral in the Capillary Run Data display, and choose either **Accept** or **Reject**.

**Note:** Refer to the *3500 Series Data Collection Software HID User Manual* for the criteria recommended when accepting or rejecting a spectral calibration.

**4. Instrument Preparation and Spectral Calibration Using the Applied Biosystems® 3130 and 3130***xl* **Genetic Analyzers with Data Collection Software Version 2.0 and Higher**

## **Materials to Be Supplied by the User**

- centrifuge compatible with 96-well plates
- aerosol-resistant pipette tips
- 3130 or 3130*xl* capillary array, 36cm
- performance optimized polymer 4 (POP-4® polymer) for the 3130
- 10X genetic analyzer buffer with EDTA
- MicroAmp® optical 96-well plate and septa
- Hi-Di™ formamide (Applied Biosystems Cat.# 4311320)

For additional information on performing spectral calibration, refer to the *Applied Biosystems® 3130/3130*xl *Genetic Analyzer User Guide*.

The quality of formamide is critical. Use Hi-Di™ formamide. Freeze formamide in aliquots at –20°C. Multiple freeze-thaw cycles or long-term storage at 4°C can cause breakdown of formamide. Poor-quality formamide can contain ions that compete with DNA during injection, which results in lower peak heights and reduced sensitivity. A longer injection time may not increase the signal.

Formamide is an irritant and a teratogen; avoid inhalation and contact with skin. Read the warning label, and take appropriate precautions when handling this substance. Always wear gloves and safety glasses when working with formamide.

### **4.A. Matrix Sample Preparation**

*!*

*!*

- 1. At the first use, thaw the 5C Matrix Mix and Matrix Dilution Buffer completely. After the first use, store the reagents at +2°C to +10°C, protected from light.
- 2. Vortex the 5C Matrix Mix for 10–15 seconds prior to use. Add 10µl of 5C Matrix Mix to one tube of Matrix Dilution Buffer. Vortex for 10–15 seconds. Note the date of dilution on the tube.

**Note:** The diluted 5C Matrix Mix can be stored for up to 1 week at +2°C to +10°C.

3. Add 10µl of the diluted 5C Matrix Mix prepared in Step 2 to 500µl of Hi-Di™ formamide. Vortex for 10–15 seconds.

<span id="page-6-0"></span>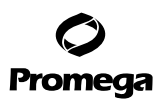

### **4.A. Matrix Sample Preparation (continued)**

4. For the Applied Biosystems® 3130*xl* Genetic Analyzers, 16 wells are used for spectral calibration on 16 capillaries (wells A1 through H2 of a 96-well plate). Add 15µl of 5C Matrix Mix with formamide prepared in Step 3 to each of the 16 wells. After placing the septa on the plate, briefly centrifuge the plate to remove any air bubbles.

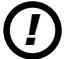

Do not heat denature.

For the Applied Biosystems® 3130 Genetic Analyzers, four wells are used for spectral calibration on four capillaries (wells A1 through D1 in a 96-well plate). Add 15µl of 5C Matrix Mix with formamide prepared in Step 3 to each of the four wells. After placing the septa on the plate, briefly centrifuge the plate to remove any air bubbles.

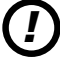

Do not heat denature.

5. Place the plate in the 3130 series 96-well standard plate base, and cover with the plate retainer. Do not start the spectral calibration run until the oven is preheated to 60°C.

#### **4.B. Instrument Preparation**

We have found that the use of fresh polymer and a new capillary array results in an optimal spectral calibration.

Representative data are shown in Figure 3.

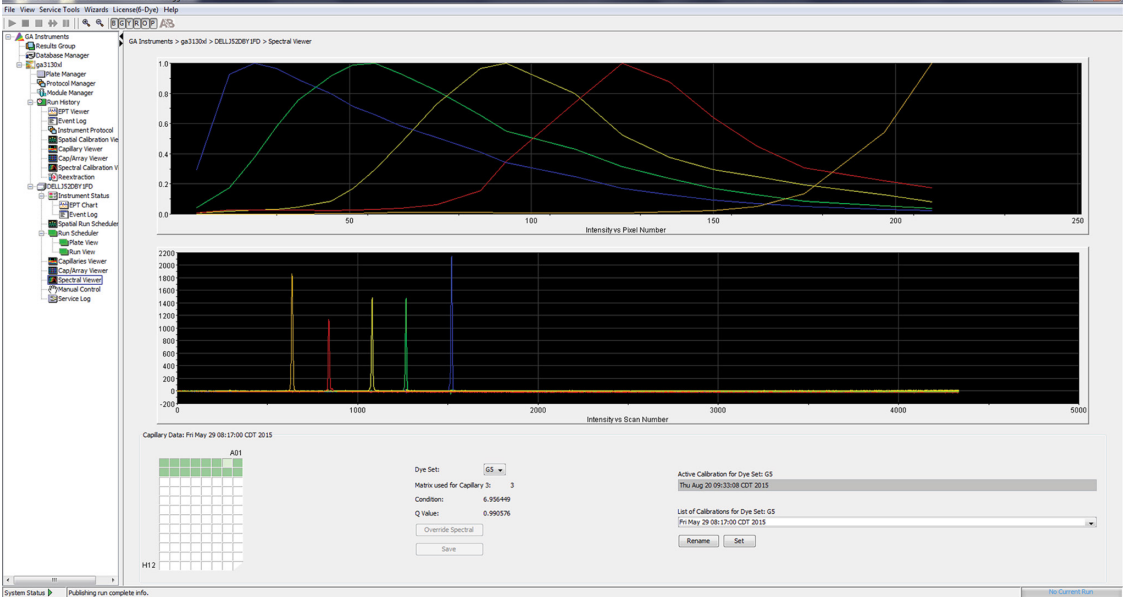

**Figure 3. Representative data for the PowerPlex® 5C Matrix Standard on the Applied Biosystems® 3130***xl* **Genetic Analyzer using POP-4® polymer and Data Collection Software Version 4.0.**

13297TA

**<sup>6</sup>** Promega Corporation · 2800 Woods Hollow Road · Madison, WI 53711-5399 USA · Toll Free in USA 800-356-9526 · 608-274-4330 · Fax 608-277-2516 TMD049 · Revised 10/23 **www.promega.com**

- 1. Set the oven temperature to 60°C, and preheat the oven for at least 15 minutes prior to the first injection.
- 2. To perform a spectral calibration for Promega five-dye STR amplification systems, create a new Run Module and Protocol. If a new Run Module and Protocol were created previously, proceed to Step 3.
	- a. In the Module Manager, select **New**. Select **Spectral** in the Type drop-down list, and select **Spect36\_POP4** in the Template drop-down list. Change the Data Delay Time to 400 and the Run Time to 700. Change the Injection Time to 12 seconds. See Figure 4.

**Note:** Differences in instrument sensitivity can result in peak imbalance or reduced peak height of the matrix standards. You may need to adjust injection time or voltage to achieve a passing spectral calibration. Peak heights in the range of 1,000–4,000RFU are ideal. Peak heights above 750RFU and below the saturation point of the instrument are required.

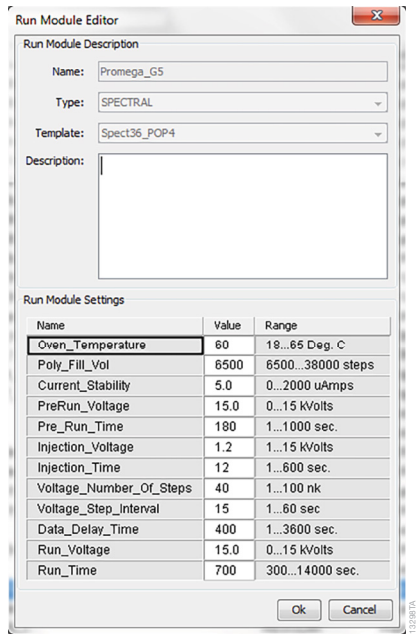

#### **Figure 4. Run Module Editor settings.**

- b. Name the Run Module (e.g., Promega G5), and select **OK**.
- c. In the Protocol Manager, under Instrument Protocols, select **New**. Type a name for your protocol (e.g., Promega G5).

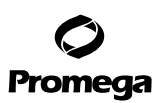

#### **4.B. Instrument Preparation (continued)**

- d. Make the following selections in the Protocol Editor:
	- **Spectral** in the Type drop-down list
	- **G5** in the Dye Set drop-down list
	- **POP4** for the polymer
	- **36** in the Array Length drop-down list
	- **Matrix Standard** in the Chemistry drop-down list
	- Select the spectral module you created in the previous step in the Run Module drop-down list.

Finally, select **Edit Parameters**, and make the following modifications:

- Change the lower condition bound to 4.0, and change the upper condition bound to 12.0.
- Change the Minimum Quality Score ("Q value") to 0.95.

Select **OK** in the 'Edit Parameters' window, and select **OK** in the Protocol Editor.

**Note:** The condition number ("C value") obtained when generating a spectral calibration will vary with the instrument. After obtaining a spectral calibration that performs acceptably, the condition bounds range in the previous step can be narrowed to more critically evaluate C values for subsequent spectral calibrations.

- 3. In the Plate Manager, create a new plate record as described in the instrument user's manual. In the dialog box that appears, select **Spectral Calibration** in the Application drop-down list, and select **96-well** as the plate type. Add entries in the owner and operator windows, name the plate and select **OK**.
- 4. In the Spectral Calibration Plate Editor dialog box, record sample names in the appropriate cells.
- 5. In the Instrument Protocol column, select the protocol you created in Step 2. Ensure that this information is present for each row that contains a sample name. Select **OK**.
- 6. Run your plate as described in the instrument user's manual.

7. Upon completion of the run, check the status of the spectral calibration in the Event Log window. For the Applied Biosystems® 3130*xl* Genetic Analyzers, we recommend that a minimum of 12 of 16 capillaries pass calibration. For the Applied Biosystems® 3130 Genetic Analyzers, we recommend that a minimum of three of four capillaries pass calibration. If fewer than the recommended numbers of capillaries pass, repeat the spectral calibration.

### **Notes:**

- a.Some Applied Biosystems® 3130 and 3130*xl* Genetic Analyzers show imbalance in peak heights (e.g., peaks in the red and yellow dye channels are lower than those in the orange, blue and green dye channels). This imbalance should not affect kit performance.
- b.The same plate of matrix standards can be reinjected up to four times. To reinject the same matrix standards plate, add an injection by selecting **Plate Manager** and then **Edit**. Select **Edit** again in the top left corner of the window, and then select **Add sample run**.

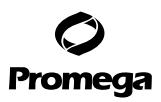

<span id="page-9-0"></span>**5. Instrument Preparation and Spectral Calibration Using POP-7® Polymer, Data Collection Software Version 3.0 and Higher and the Applied Biosystems® 3130 or 3130***xl* **Genetic Analyzer**

# **Materials to Be Supplied by the User**

- centrifuge compatible with 96-well plates
- aerosol-resistant pipette tips
- 3130 or 3130*xl* capillary array, 36cm
- performance optimized polymer 7 (POP-7®) for the 3130 or 3130*xl*
- 10X genetic analyzer buffer with EDTA
- MicroAmp® optical 96-well plate
- Hi-Di™ formamide (Applied Biosystems Cat.# 4311320)

The quality of formamide is critical. Use Hi-Di™ formamide. Freeze formamide in aliquots at –20°C. Multiple freeze-thaw cycles or long-term storage at 4°C can cause breakdown of formamide. Poor-quality formamide can contain ions that compete with DNA during injection, which results in lower peak heights and reduced sensitivity. A longer injection time may not increase the signal.

Formamide is an irritant and a teratogen; avoid inhalation and contact with skin. Read the warning label, and take appropriate precautions when handling this substance. Always wear gloves and safety glasses when working with formamide.

### **5.A. Matrix Sample Preparation**

- 1. At the first use, thaw the 5C Matrix Mix and Matrix Dilution Buffer completely. After the first use, store the reagents at 2–10°C, protected from light.
- 2. Vortex the 5C Matrix Mix for 10–15 seconds prior to use. Add 10µl of 5C Matrix Mix to one tube of Matrix Dilution Buffer. Vortex for 10–15 seconds. Note the date of dilution on the tube.

**Note:** The diluted 5C Matrix Mix can be stored for up to 1 week at 2–10°C.

- 3. Add 10µl of the diluted 5C Matrix Mix prepared in Step 2 to 500µl of Hi-Di™ formamide. Vortex for 10–15 seconds.
- 4. For the Applied Biosystems® 3130*xl* Genetic Analyzer, 16 wells are used for spectral calibration on 16 capillaries (wells A1 through H2 of a 96-well plate). Add 15µl of 5C Matrix Mix with formamide prepared in Step 3 to each of the 16 wells. After placing the septa on the plate, briefly centrifuge the plate to remove any air bubbles.

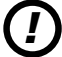

*!*

*!*

# Do not heat denature.

Do not heat denature.

For the Applied Biosystems® 3130 Genetic Analyzer, four wells are used for spectral calibration on four capillaries (wells A1 through D1 in a 96-well plate). Add 15µl of 5C Matrix Mix with formamide prepared in Step 3 to each of the four wells. After placing the septa on the plate, briefly centrifuge the plate to remove any air bubbles.

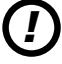

Place the plate in the 3130 series 96-well standard plate base, and cover with the plate retainer. Do not start the spectral calibration run until the oven is preheated to 60°C.

<span id="page-10-0"></span>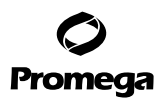

#### **5.B. Instrument Preparation**

We have found that the use of fresh polymer and new capillary array results in an optimal spectral calibration.

Representative data are shown in Figure 5.

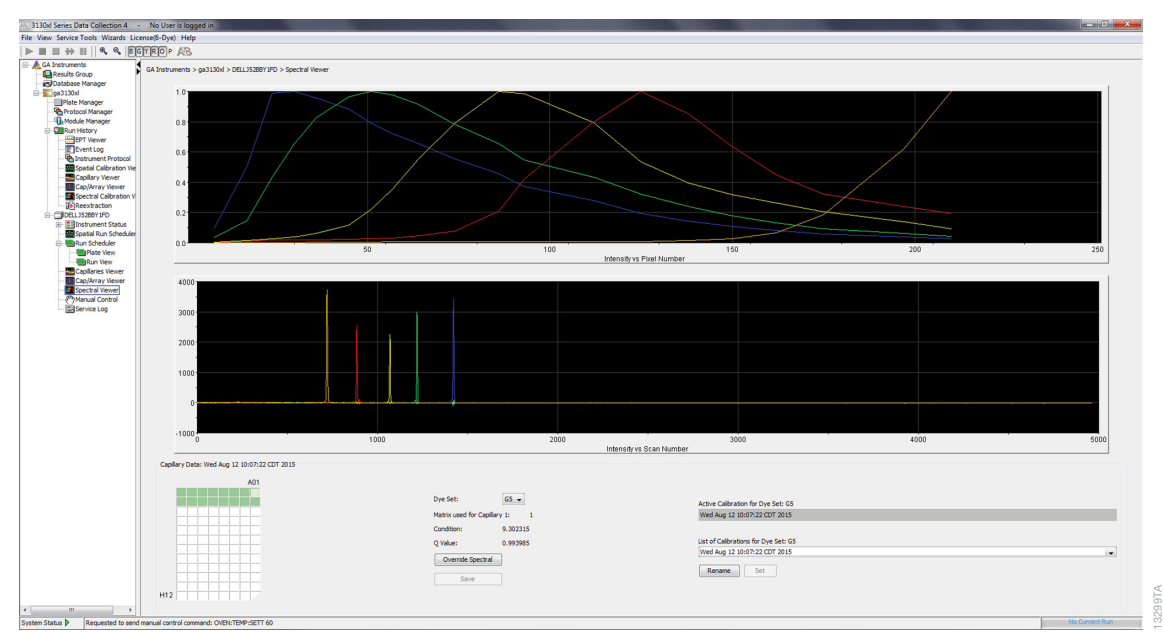

**Figure 5. Representative data for the PowerPlex® 5C Matrix Standard on the Applied Biosystems® 3130***xl* **Genetic Analyzer using POP-7® polymer and Data Collection Software Version 4.0.**

- 1. Set the oven temperature to 60°C, and preheat the oven for at least 15 minutes prior to the first injection.
- 2. To perform a spectral calibration for Promega 5-dye STR amplification systems, create a new Run Module and Protocol. If a new Run Module and Protocol were created previously, proceed to Step 3.
	- a. In the Module Manager, select **New**. Select **Spectral** in the Type drop-down list, and select **Spect36\_POP7** in the Template drop-down list. Confirm or change the following settings:

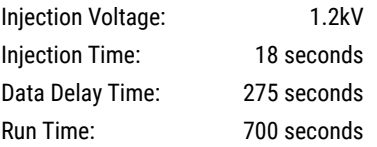

**Note:** Differences in instrument sensitivity can result in peak imbalance or reduced peak height of the matrix standards. You may need to adjust injection time or voltage to achieve a passing spectral calibration. Peak heights in the range of 1,000–4,000RFU are ideal. Peak heights above 750RFU and below the saturation point of the instrument are required.

**10** Promega Corporation · 2800 Woods Hollow Road · Madison, WI 53711-5399 USA · Toll Free in USA 800-356-9526 · 608-274-4330 · Fax 608-277-2516 TMD049 · Revised 10/23 **www.promega.com**

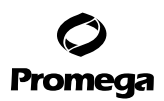

- b. Name the Run Module (e.g., Promega G5), and select **OK**.
- c. In the Protocol Manager, under Instrument Protocols select **New**. Type a name for your protocol (e.g., Promega G5).
- d. Make the following selections in the Protocol Editor:
	- **Spectral** in the Type drop-down list
	- **G5** in the Dye Set drop-down list
	- **POP7** for the polymer
	- **36** in the Array Length drop-down list
	- **Matrix Standard** in the Chemistry drop-down list
	- Select the spectral module you created in the previous step in the Run Module drop-down list.

Finally, select **Edit Parameters**, and make the following modifications:

- Change the lower condition bound to 4.0, and change the upper condition bound to 12.0.
- Confirm that the Minimum Quality Score is 0.95.

Select **OK** in the Edit Parameters window, and select **OK** in the Protocol Editor.

**Note:** The condition number ("C value") obtained when generating a spectral calibration will vary with the instrument. After obtaining a spectral calibration that performs acceptably, the condition bounds range in the previous step can be narrowed to more critically evaluate C values for subsequent spectral calibrations.

- 3. In the Plate Manager, create a new plate record as described in the instrument user's manual. In the dialog box that appears, select **Spectral Calibration** in the Application drop-down list, and select **96-well** as the plate type. Add entries in the owner and operator windows, name the plate and select **OK**.
- 4. In the Spectral Calibration Plate Editor dialog box, record sample names in the appropriate cells.
- 5. In the Instrument Protocol column, select the protocol you created in Step 2. Ensure that this information is present for each row that contains a sample name. Select **OK**.
- 6. Run your plate as described in the instrument user's manual.
- 7. Upon completion of the run, check the status of the spectral calibration in the Event Log window. For the Applied Biosystems® 3130*xl* Genetic Analyzers, we recommend that a minimum of 12 of 16 capillaries pass calibration. For the Applied Biosystems® 3130 Genetic Analyzers, we recommend that a minimum of three of four capillaries pass calibration. If fewer than the recommended numbers of capillaries pass, repeat the spectral calibration. **Notes:**

- a. Some Applied Biosystems® 3130 and 3130*xl* Genetic Analyzers show imbalance in peak heights (e.g., peaks in the red and yellow dye channels are lower than those in the orange, blue and green dye channels). This imbalance should not affect kit performance.
- b. The same plate of matrix standards can be reinjected up to four times. To reinject the same matrix standards plate, add an injection by selecting **Plate Manager** and then **Edit**. Select **Edit** again in the top left corner of the window, and then select **Add sample run**.

## <span id="page-12-0"></span>**6. Troubleshooting**

For questions not addressed here, please contact your local Promega Branch Office or Distributor. Contact information available at: **www.promega.com**. E-mail: **genetic@promega.com**

# **6.A. Applied Biosystems® 3500 and 3500xL Genetic Analyzers**

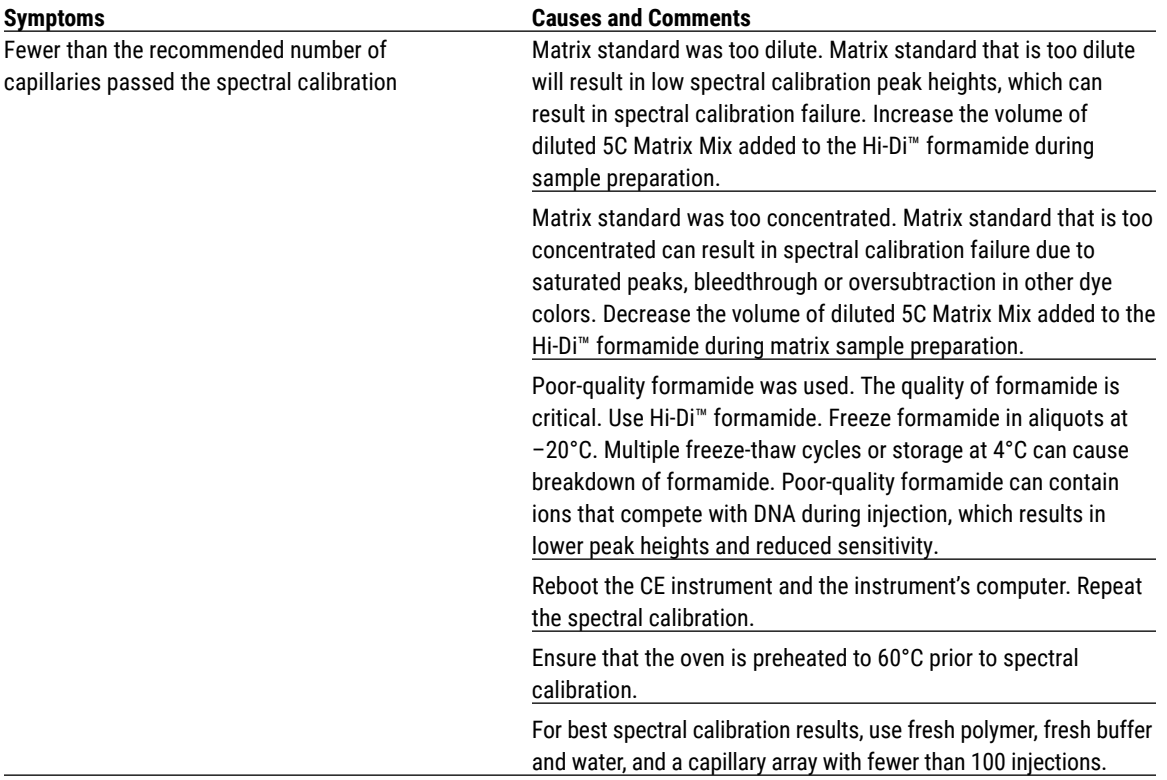

. . . . . . . . . . . .

. . . . . . . .

. . . . . . . . .

. . . . . . . .

. . . . . . . . . .

. . . . . . . . .

. . . . . . . . . . . .

. . . . . . . . .

. . . . . . . . .

. . . . . . . .

. . . . . . . . . .

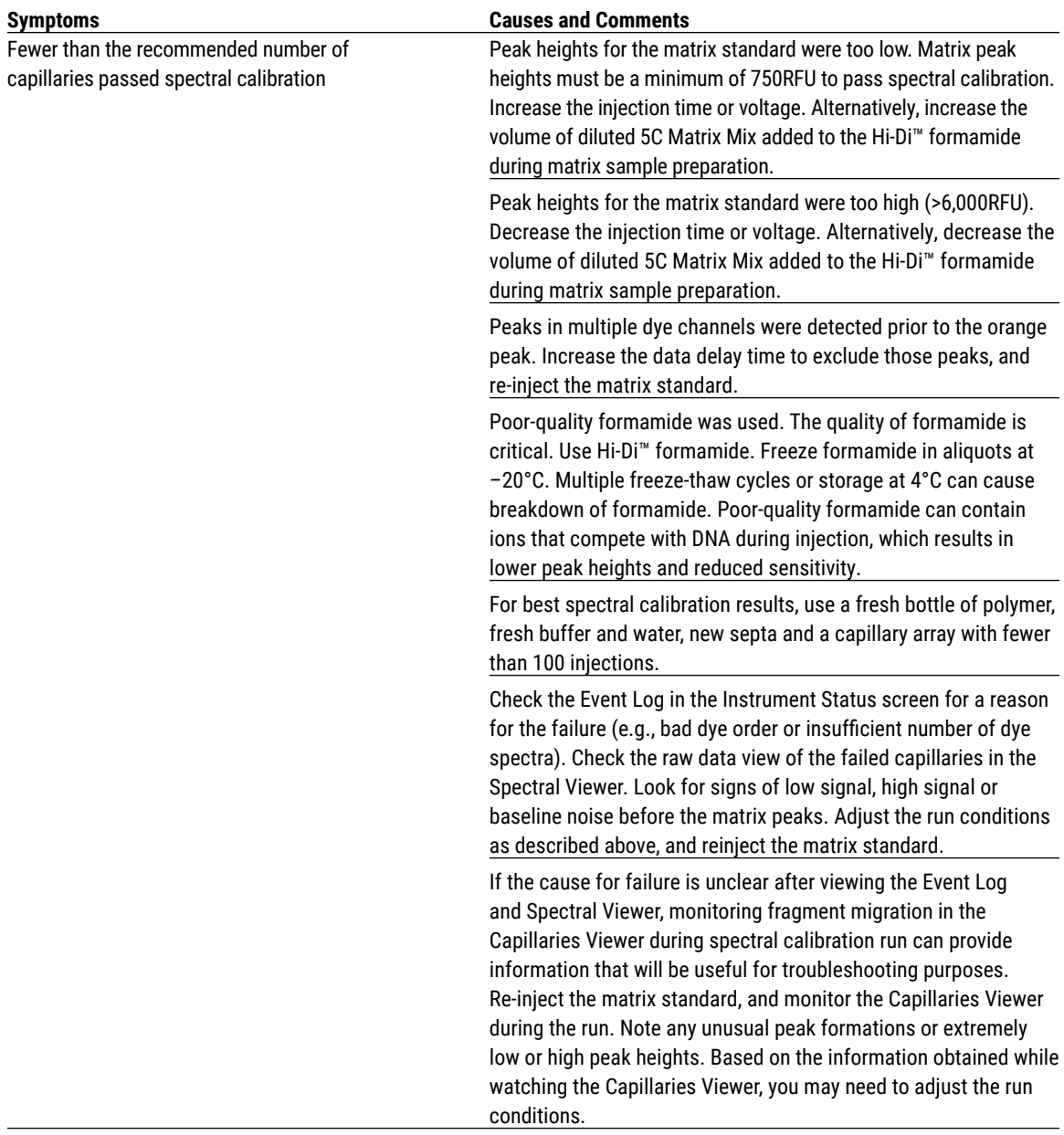

# <span id="page-13-0"></span>**6.B. Applied Biosystems® 3130 and 3130***xl* **Genetic Analyzers**

. . . . . . . . .

. . . . . . . . . . . .

. . . . . . . .

<span id="page-14-0"></span>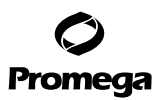

#### **7. Related Products**

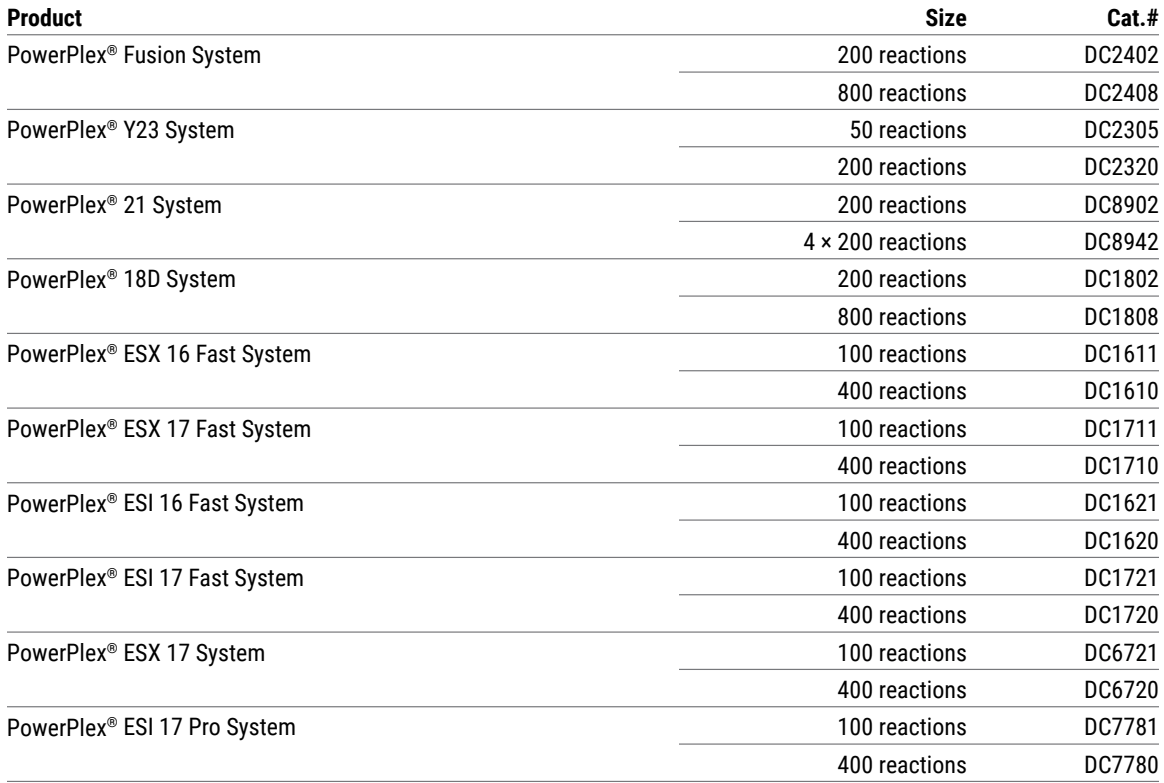

Not for Medical Diagnostic Use.

### **8. Summary of Changes**

The following changes were made to the 10/23 revision of this document:

. . . . . . . . . . .

. . . . . . . . . .

. . . . . . . . .

. . . . . . . . . . . . .

- 1. Removed any mention of ABI PRISM® Genetic Analyzers.
- 2. Updated Section 7.
- 3. Made minor text edits.
- 4. Updated the cover page and replaced document font.

. . . . . . . . . . . . .

. . . . . . . . . . . . . . .

. . . . . . . . . . .

. . . . . . . . .

. . . . . . . . .

. . . . . . . . .

. . . . . . . . . . .

. . . . . . . . . . .

. . . . . . . . . . . .

. . . . . . . . .

. . . . . . . . . . . .

. . . . . . . . .

(a)TMR-ET, CXR-ET and WEN dyes are proprietary.

© 2015, 2023 Promega Corporation. All Rights Reserved.

PowerPlex is a registered trademark of Promega Corporation.

Applied Biosystems and MicroAmp are registered trademarks of Applied Biosystems. Hi-Di is a trademark of Applera Corporation. POP-4 and POP-7 are registered trademarks of Life Technologies Corporation.

Products may be covered by pending or issued patents or may have certain limitations. Please visit our Web site for more information.

. . . . . . . . . . . . . .

. . . . . . . . . .

All prices and specifications are subject to change without prior notice.

Product claims are subject to change. Please contact Promega Technical Services or access the Promega online catalog for the most up-to-date information on Promega products.

. . . . . . . . . . . .

. . . . . . . . . .

. . . . . . . .

. . . . . . . .